## で画像を編集する みんしょう しゅうしょう ストックス いっぽん ストック

更新日:2020/04/16

## ※※※画像編集(**pixlr.com**)は使えなくなりました。※※※

reditorを使用して画像のサイズ変更といった編集作業を行うことができます。 )です。Pixlr editorの仕様変更でアイコンなどが異なる場合がありますがご了承くださ

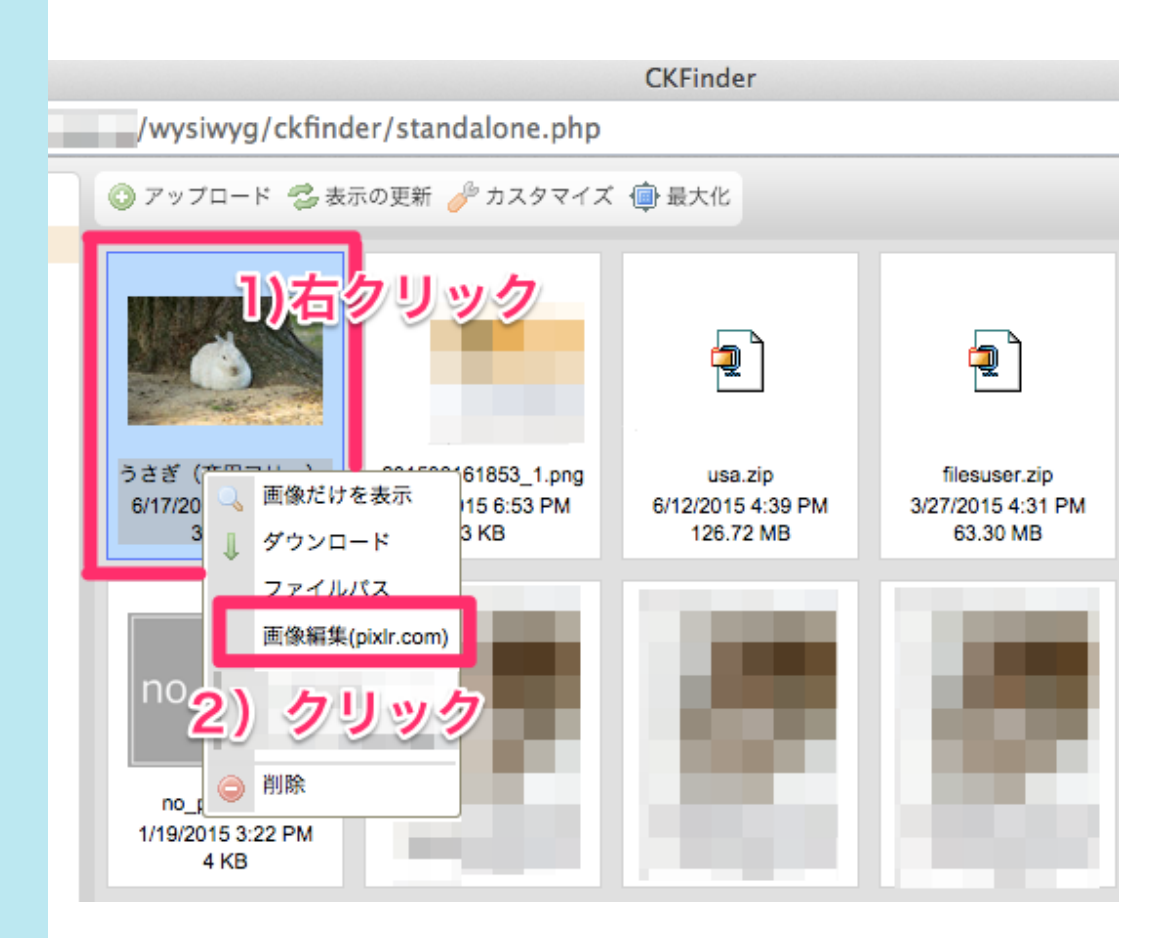

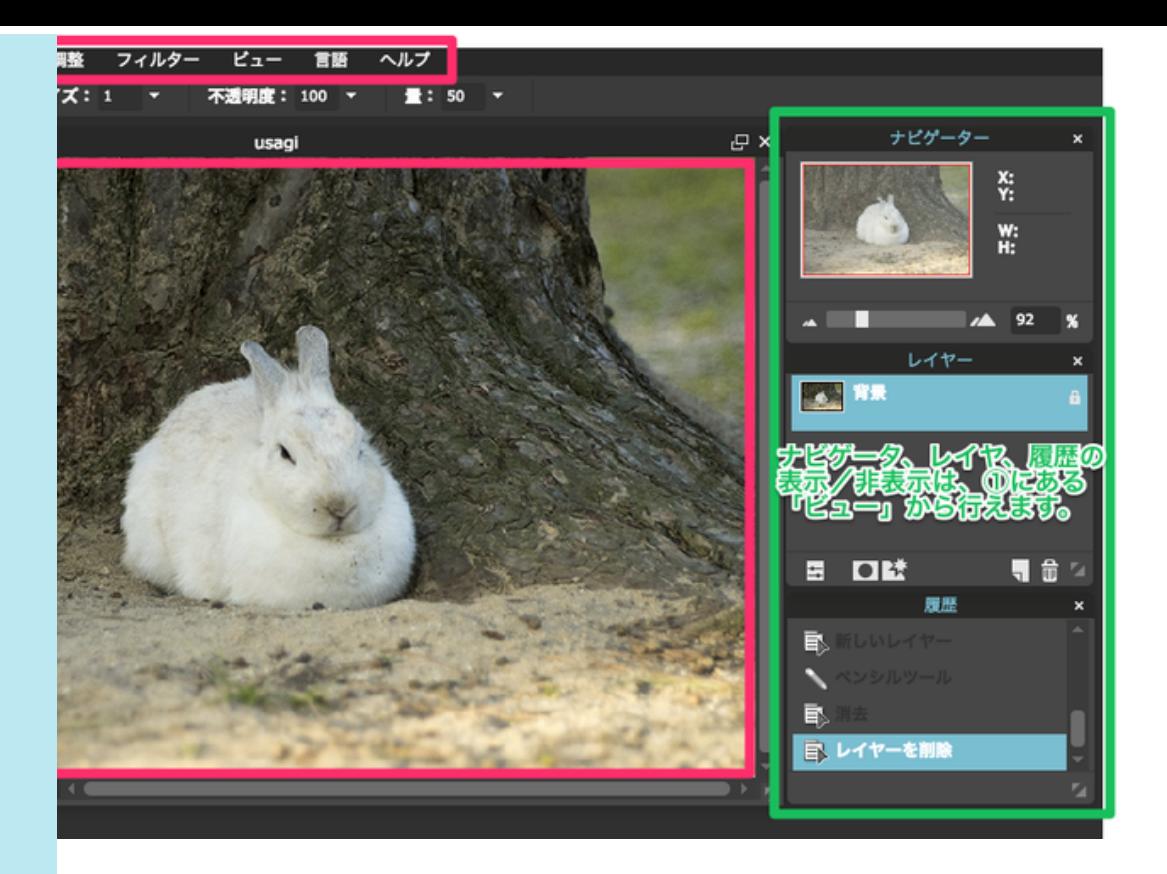

ャーや色の編集、フィルターをかけたりなどの操作を行います。

ま択、えんぴつ、塗りつぶし、などのツールが表示されています。

たツールを使用し、画像の編集を行います。

移動

投げなわ

ブラシ 塗りつぶし スタンプ 図形 シャープ スポンジ 焼込み スポット修復 つまみ フォント 拡大・縮小

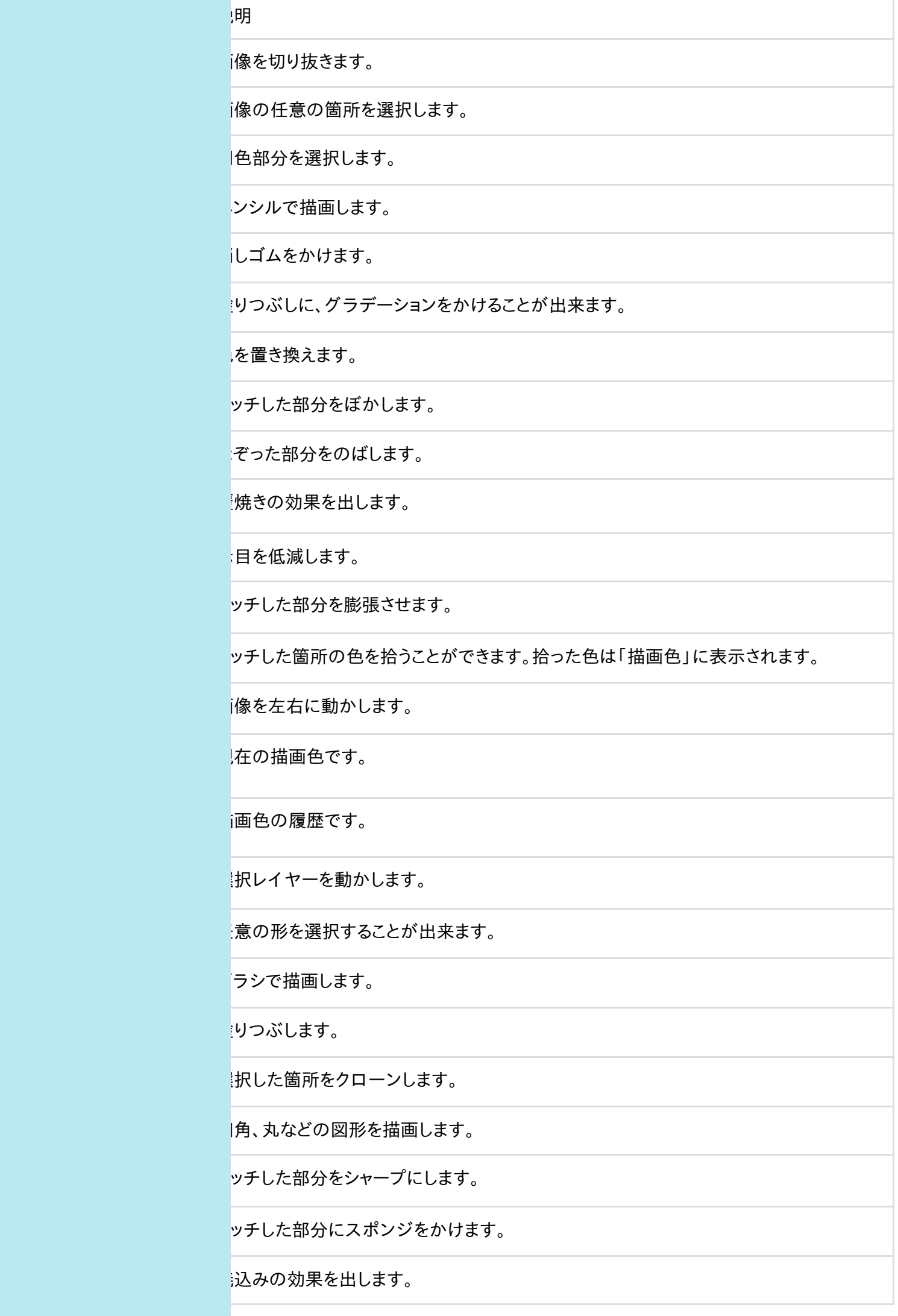

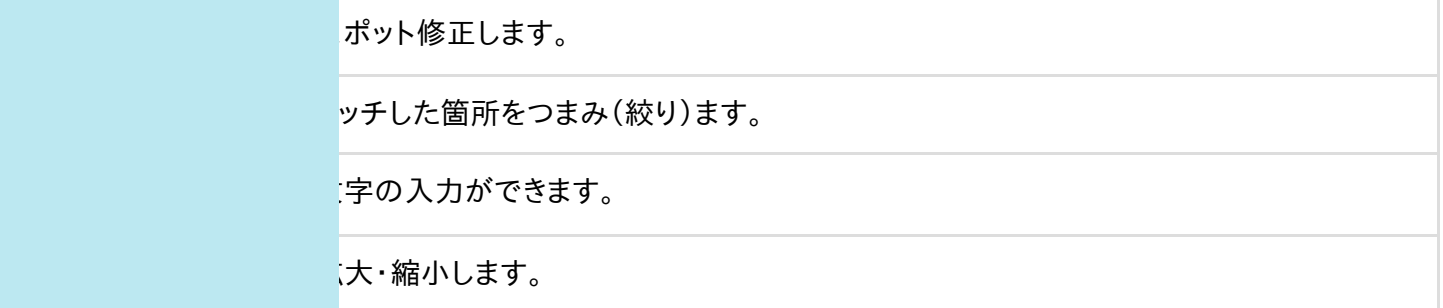